# 問 題

V-nas の起動が遅い場合、どのような事をすればいいでしょうか。

対象製品

V-nasClair・V-nas シリーズ 全般 V-nas 専用 CAD シリーズ 全般

## 回答

いくつか起動が早くなる作業を提⽰いたします。

## 操作手順

対象コマンド:

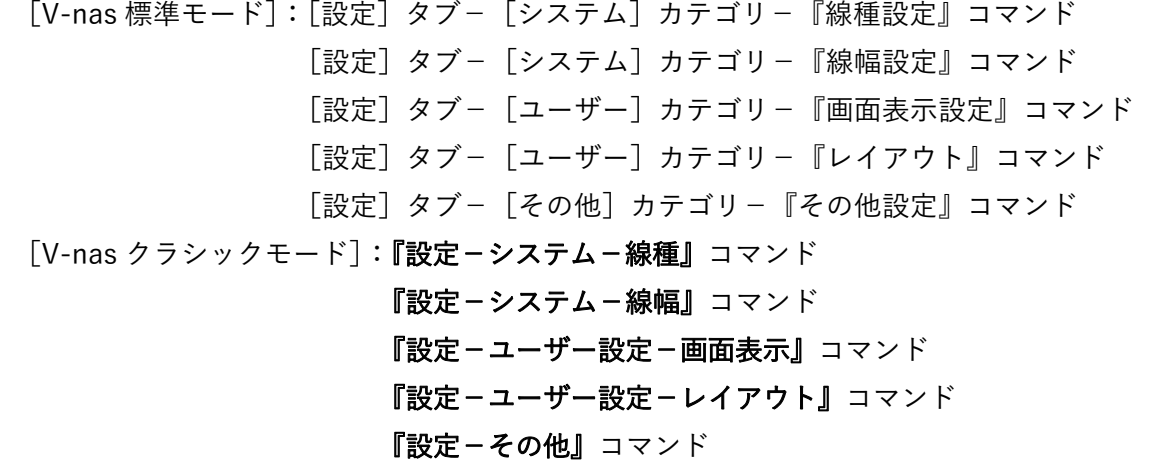

※開いている図面はすべて閉じた状態で作業を行ってください。

#### ● 線種・線幅を初期化する。

① 『設定−システム−線種』『設定−システム−線幅』コマンドを実⾏します。

② それぞれ V-nas に初期から設定されている線種・線幅と追加した線種および線幅が表⽰されます。

③ それぞれのダイアログ内の[初期化]ボタンを押し[OK]ボタンを押してダイアログを閉じてください。

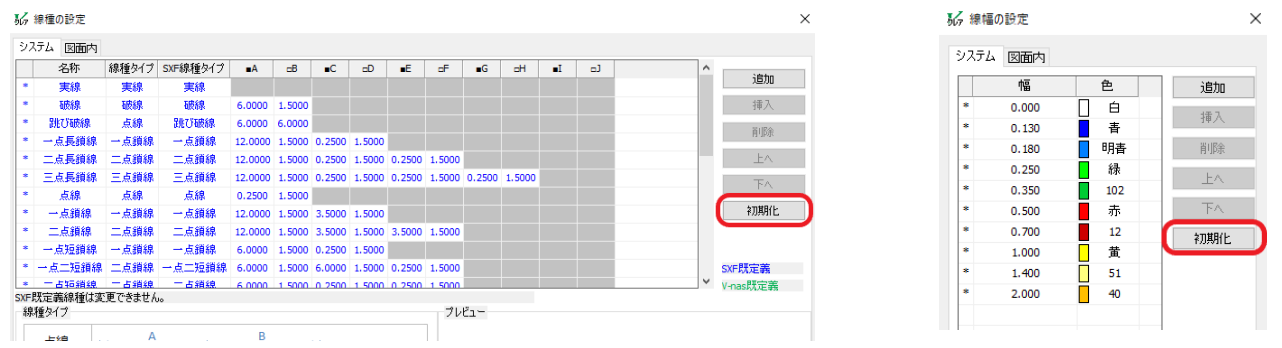

個人利用目的以外の利用、無断転載、複製を禁じます。 当社著作権について ( https://www.kts.co.jp/msg/cpyrighty.html) Copyright (C) KAWADA TECHNOSYSYTEM CO.LTD. All Rights Reserved.

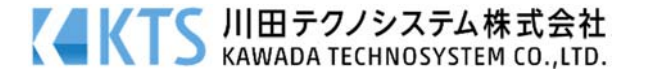

### 線種・線幅の表⽰を無効にする。

『設定−ユーザー設定−画面表示』コマンドで開く【画面表示設定:ダイアログ】にて「線種・線幅を表 ⽰する]チェックボックスのレ点を外れている状態にしてください。

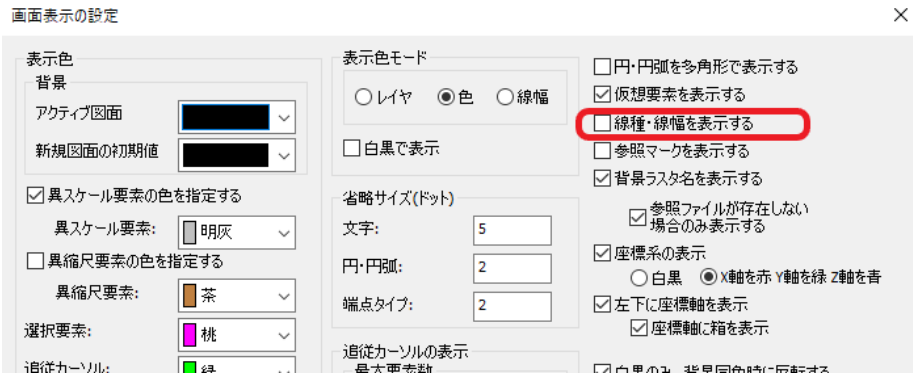

#### フィルタパネル・コマンドパネル等のツールバーをフロート状態で使用しない。

 各種パネルをフローティング状態ではなく V-nas アプリケーション上に固定するように配置してく ださい。パネルの設定は『設定−ユーザー設定−レイアウト』コマンドより変更することができます。 "常に表⽰"に設定するか、[初期化]ボタンを押して設定を初期化してください。

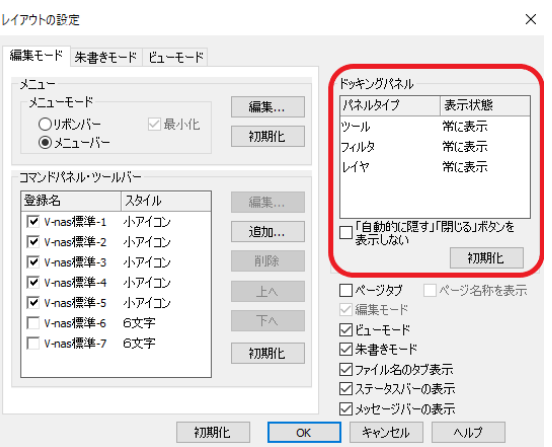

## アンドゥ回数を減らす。無制限にしない。

アンドゥの回数が多いと、メモリを多く使⽤します。

『設定-その他』コマンドを実行し、「アンドゥ回数の制限」グループの設定を見直してください。 (V-nas アプリケーションのアンドゥ回数の初期設定は 10 回です)

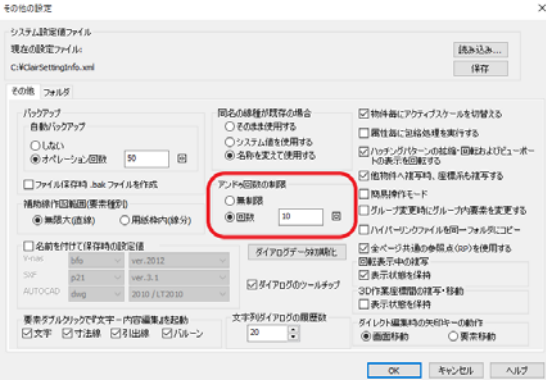

個人利用目的以外の利用、無断転載、複製を禁じます。 当社著作権について ( https://www.kts.co.jp/msg/cpyrighty.html) Copyright (C) KAWADA TECHNOSYSYTEM CO.LTD. All Rights Reserved.

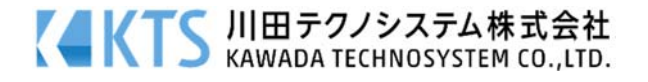

# ● 多くのファイルを開いて、作業をしない。

V-nas は、複数のファイルを開いて作業する事が可能です。 多くのファイルを開くと、メモリに負担がかかりますので、動作が遅くなる場合があります。

### 作図画⾯が外部記憶媒体に保存されている場合、PC 本体に図⾯をコピーして作業を⾏う。

ネットワークが不安定で、データのやりとりが上⼿くいっていない場合が考えられます。 お手数ですが、お使いの PC のデスクトップ等にデータをコピーして、作業を行ってみてください。 又、フォルダ名が長すぎる場合、データの読み込みができない場合があります。

### V-nas をを試す。

 FAQ:起動時に、システムが強制終了してしまいます(起動できない)。 を参考にシステムの初期化を⾏ってください。

個人利用目的以外の利用、無断転載、複製を禁じます。 当社著作権について ( https://www.kts.co.jp/msg/cpyrighty.html) Copyright (C) KAWADA TECHNOSYSYTEM CO.LTD. All Rights Reserved.

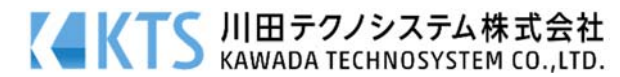